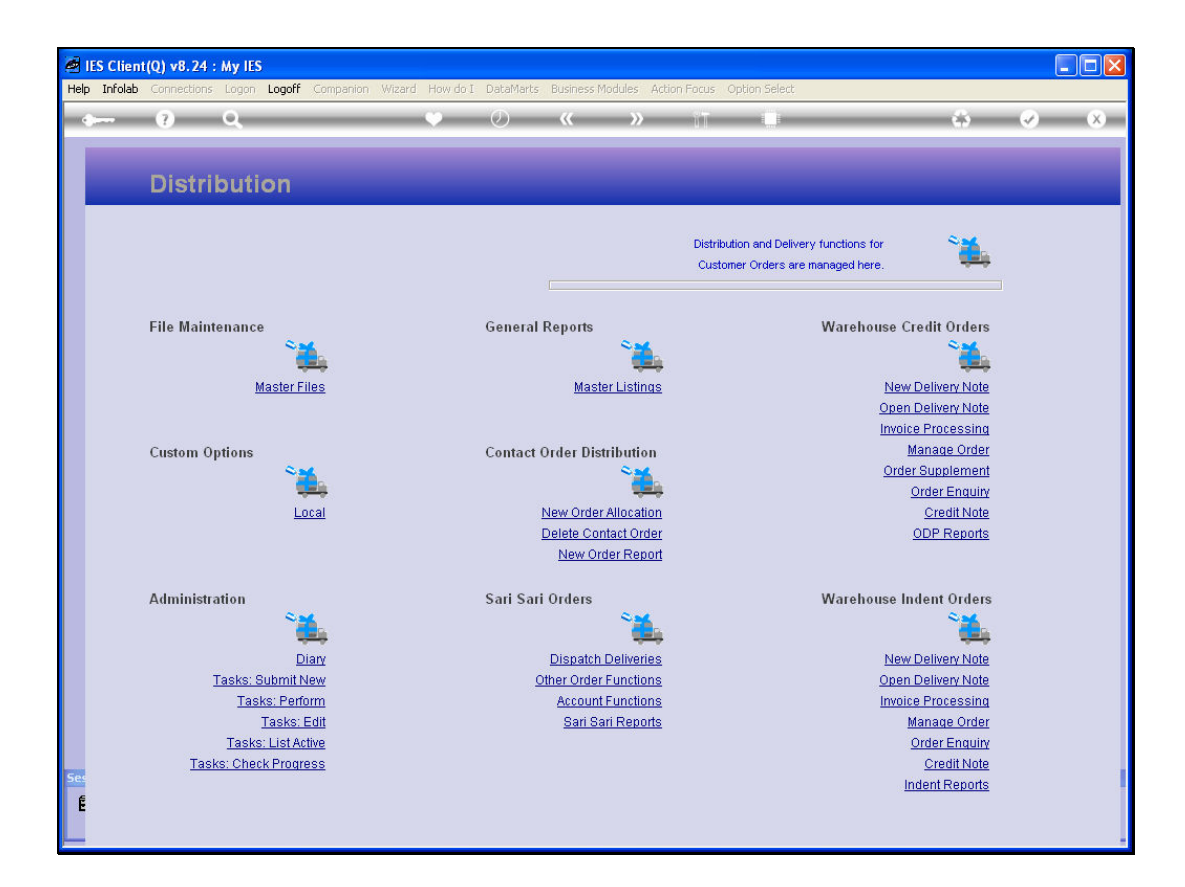

Slide notes: We will now look at how to delete an Order.

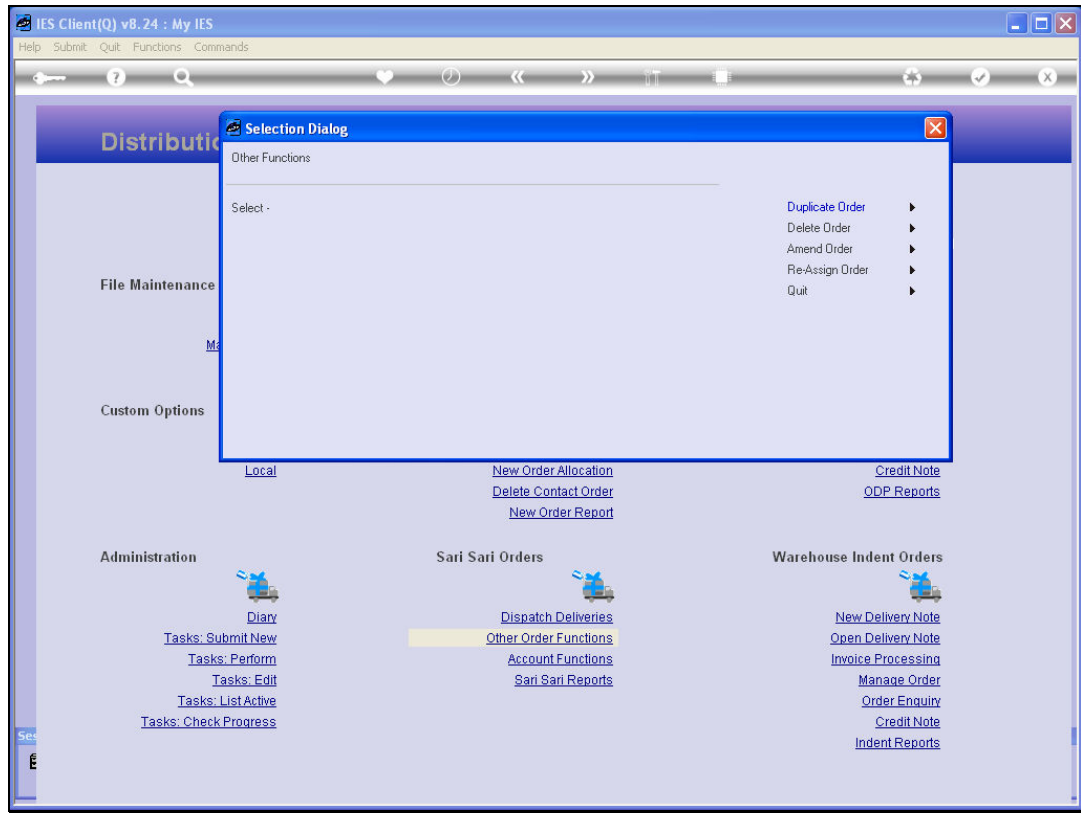

Slide 2 Slide notes:

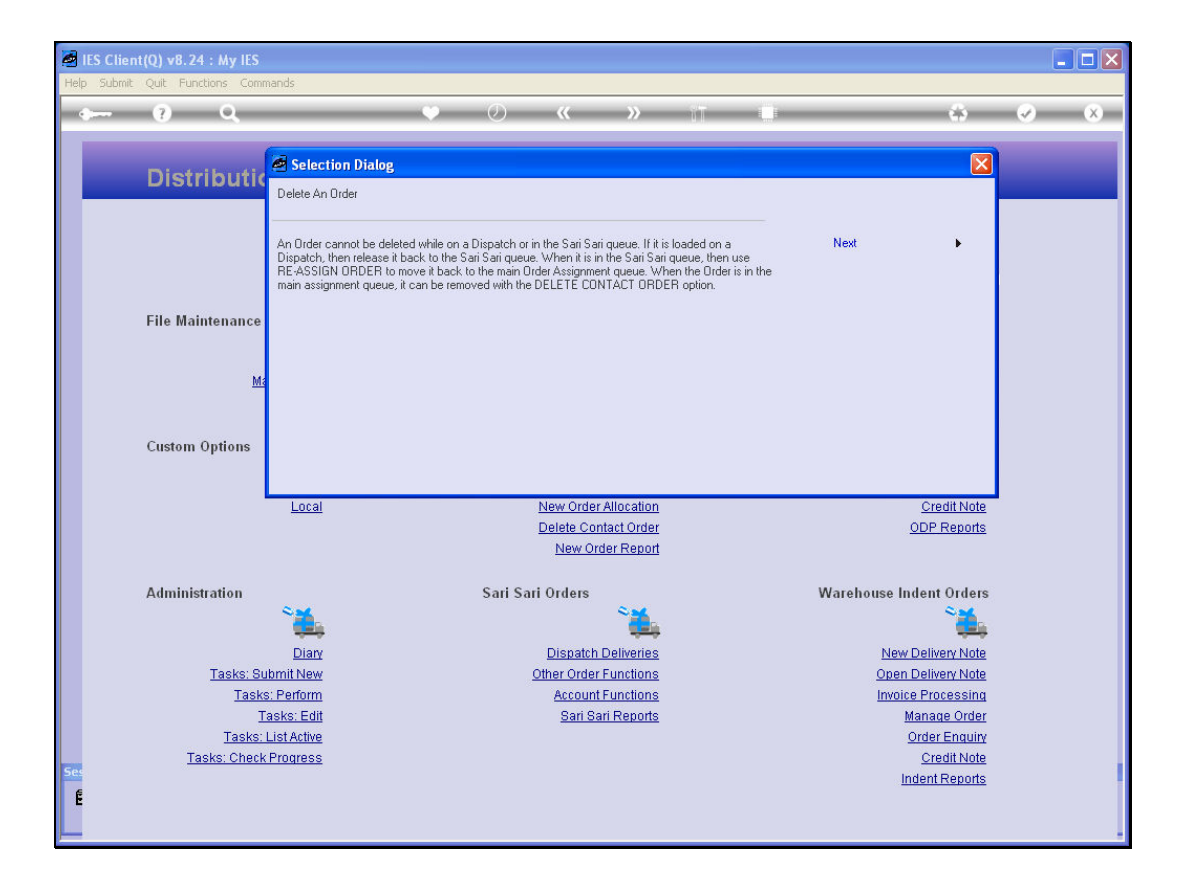

Slide notes: If the Order is still at the Contact queue, then it can be deleted, otherwise not. Therefore, if it is on a Dispatch, we must release it from the Dispatch. When it is in the Sari Sari queue, then we must "re-assign" it back to the Contact queue, and then it can be deleted.

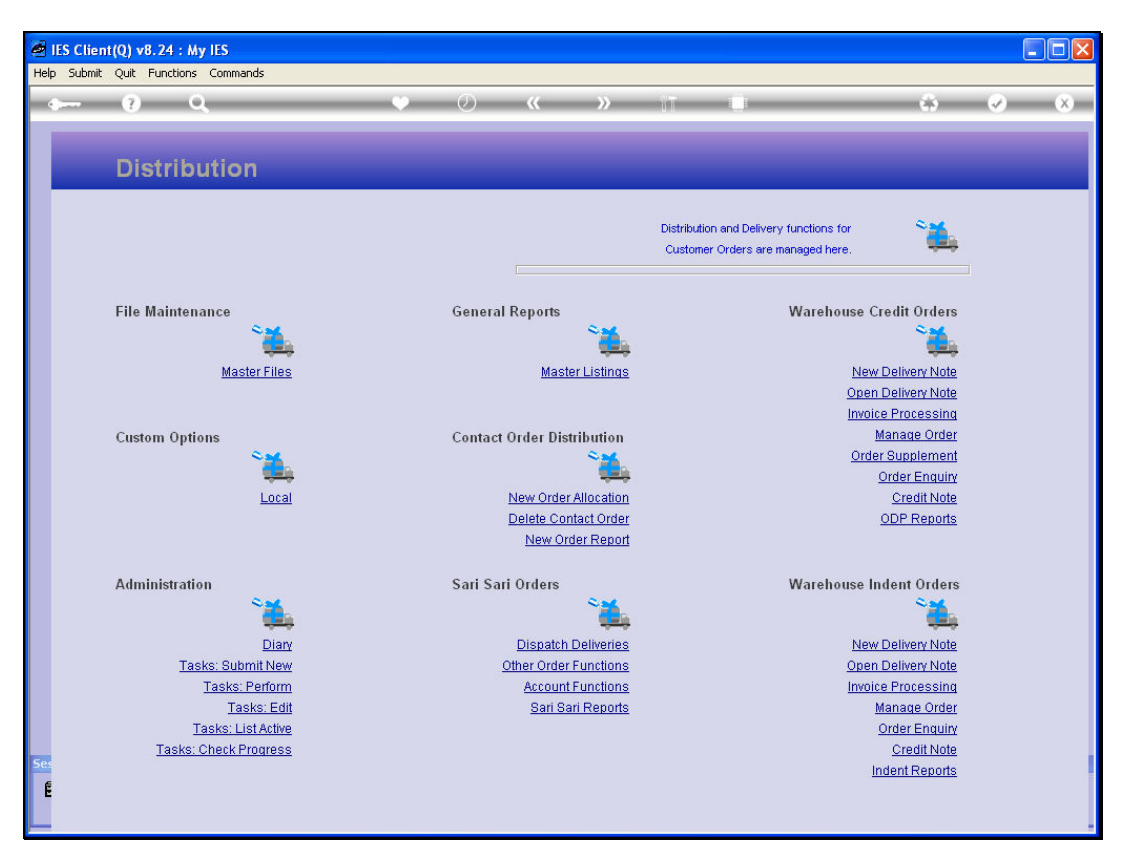

Slide 4 Slide notes:

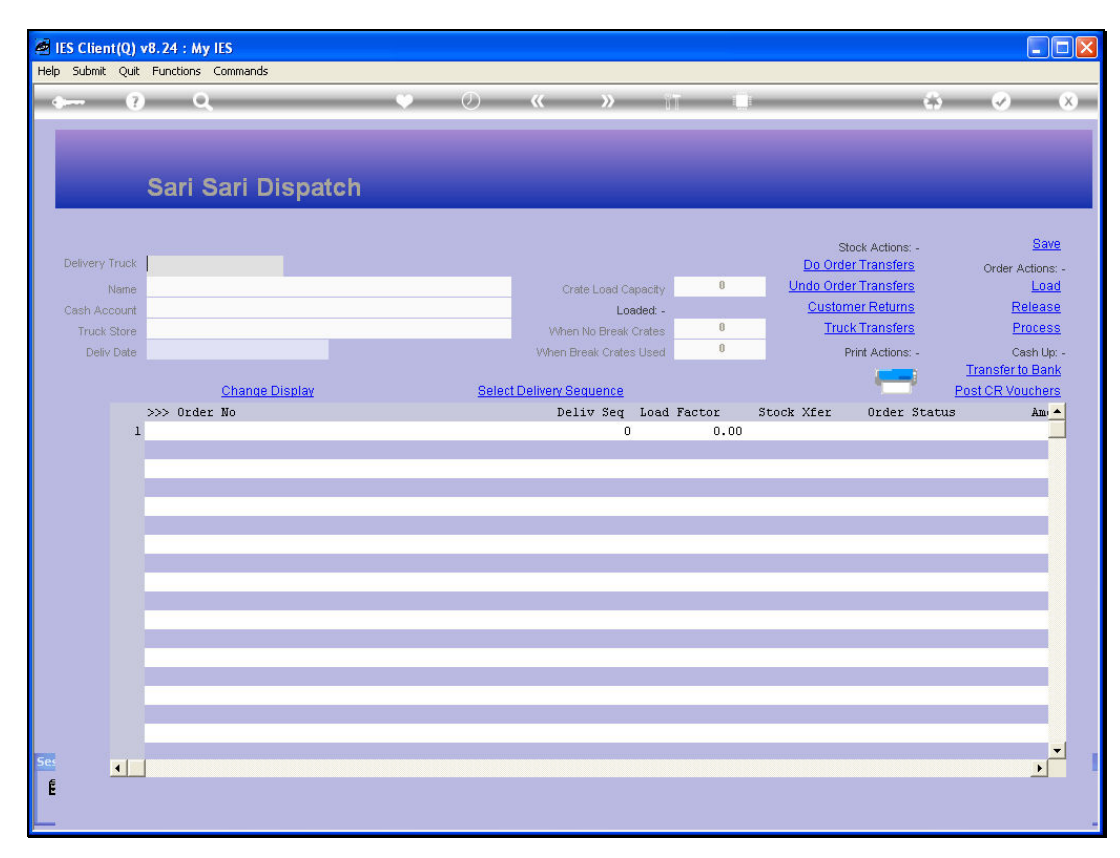

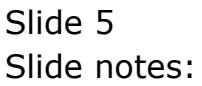

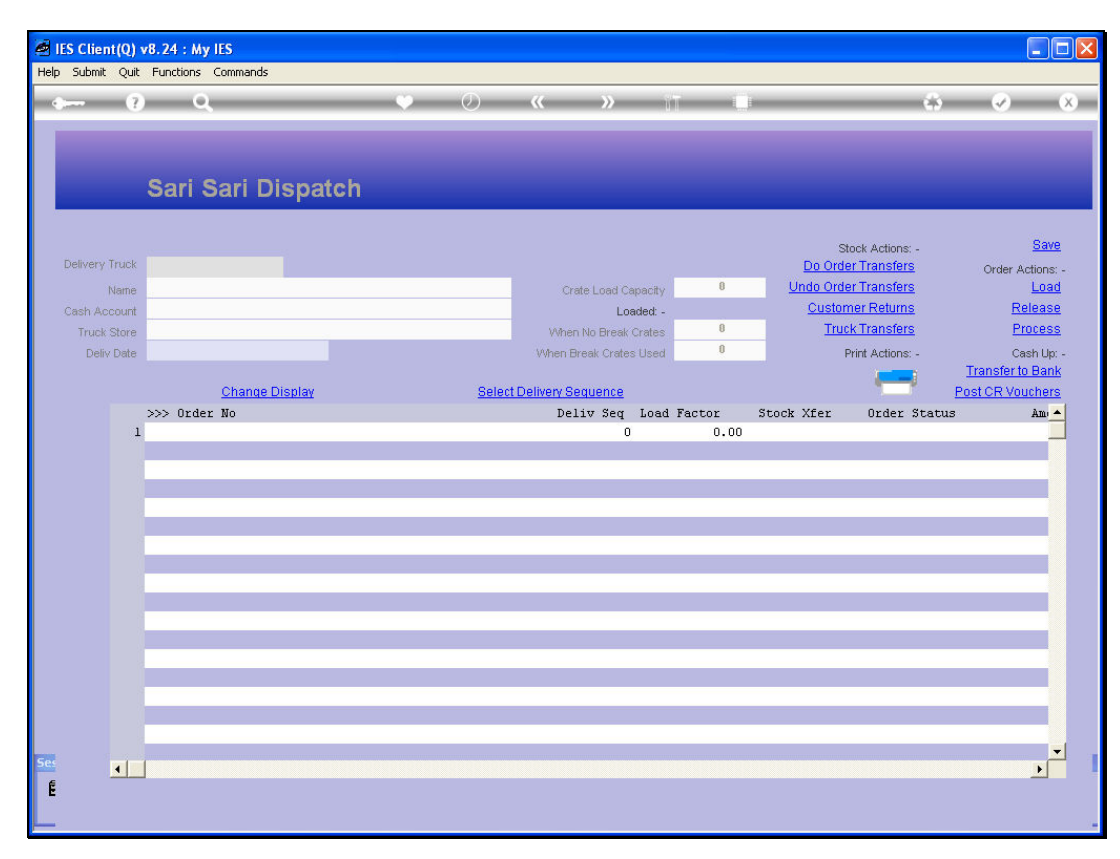

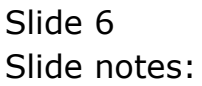

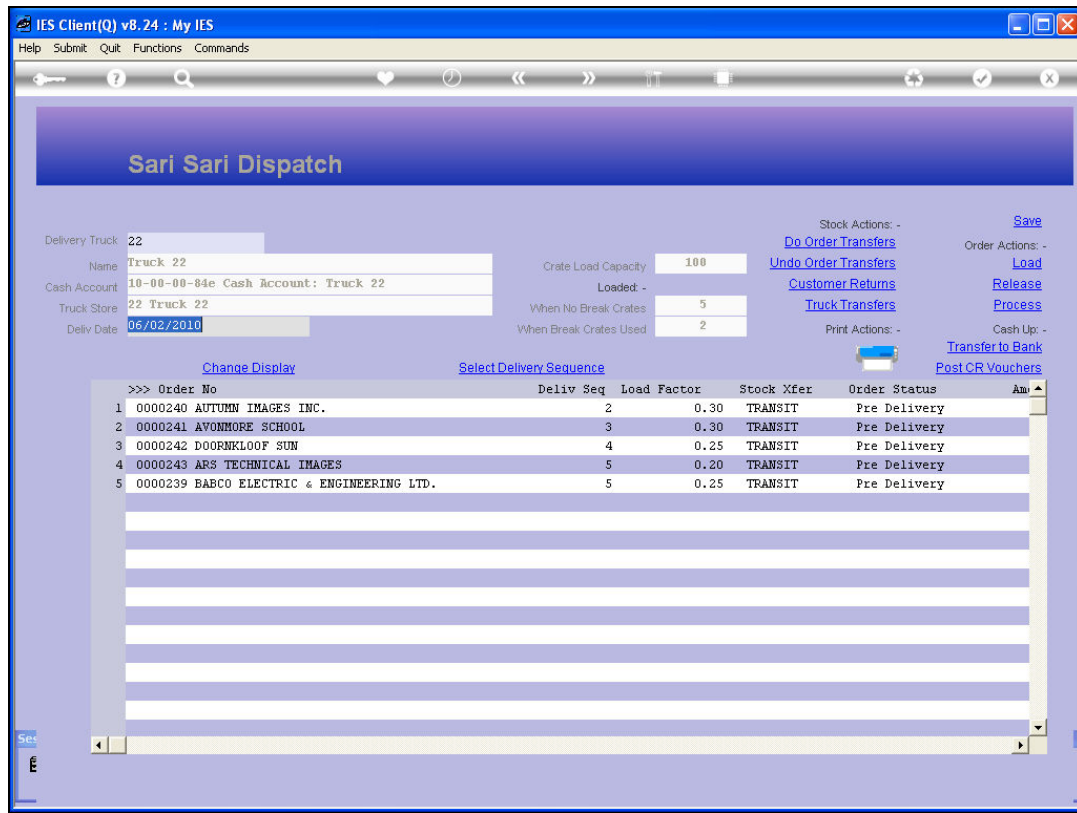

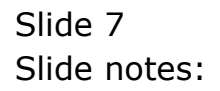

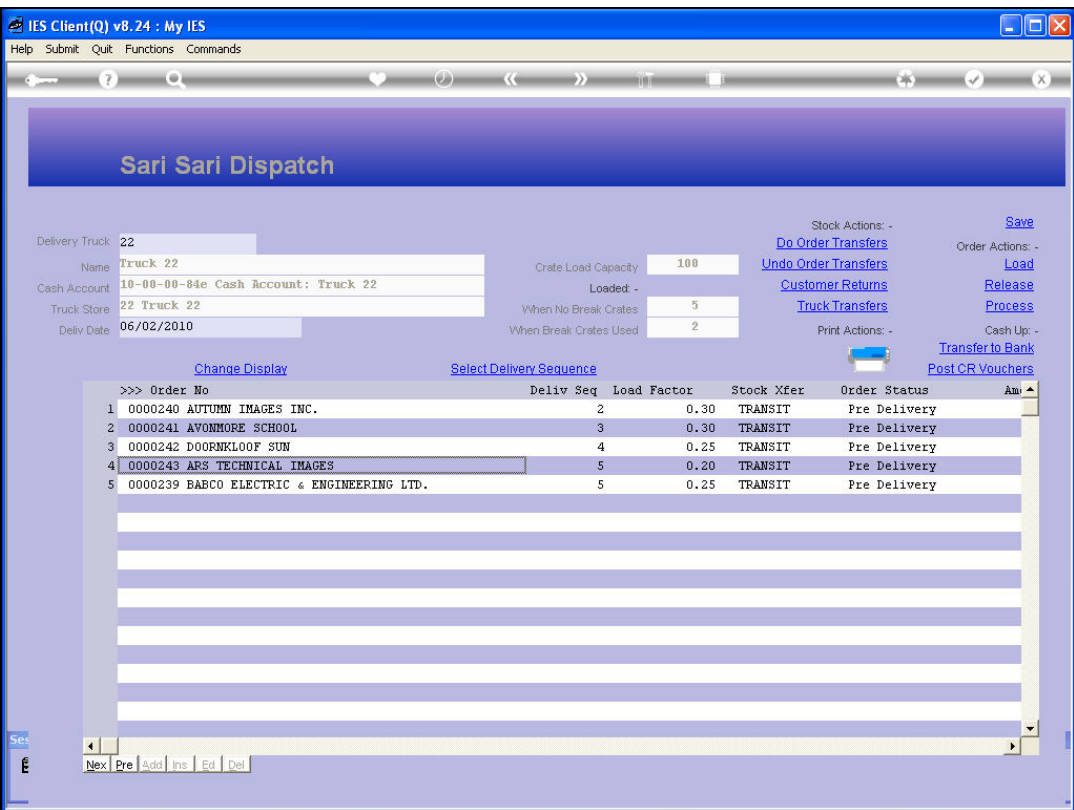

Slide notes: Let's suggest that the Truck is back and reports that Order 243 was refused by the Customer. We cannot process the Order as delivered, since we have not collected the money nor delivered the goods. Therefore, we return the Stock to the Warehouse.

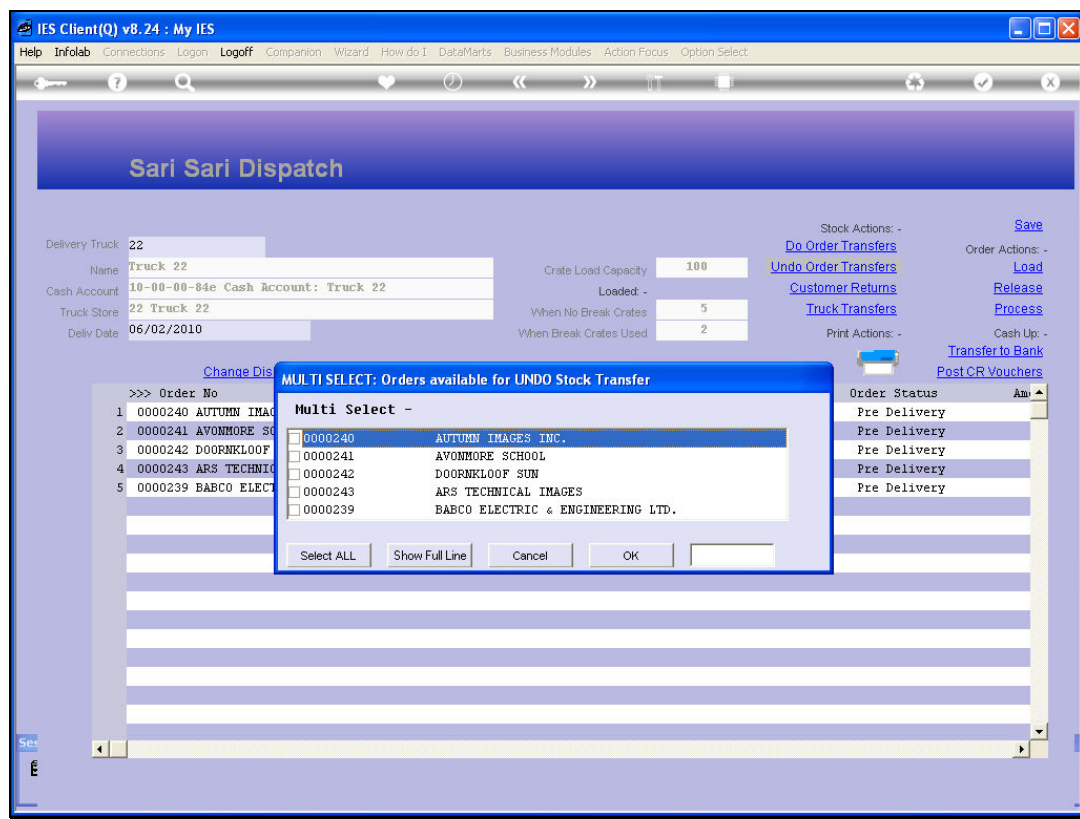

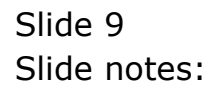

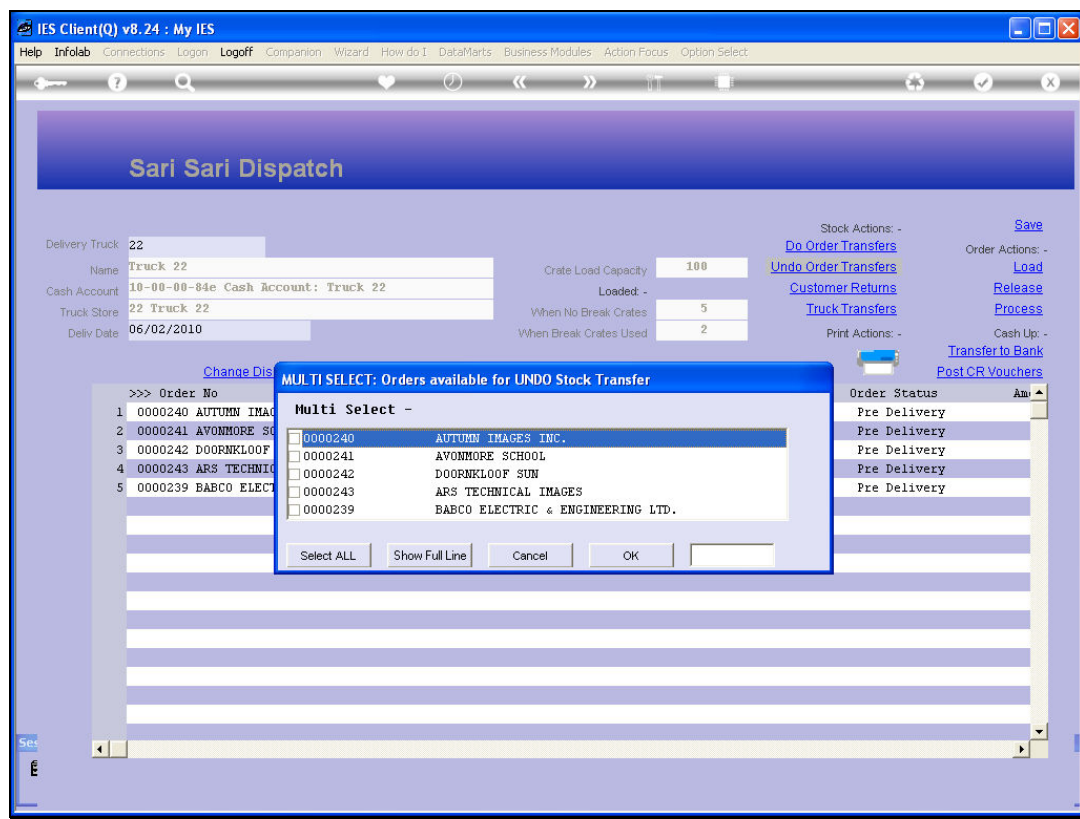

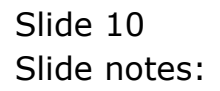

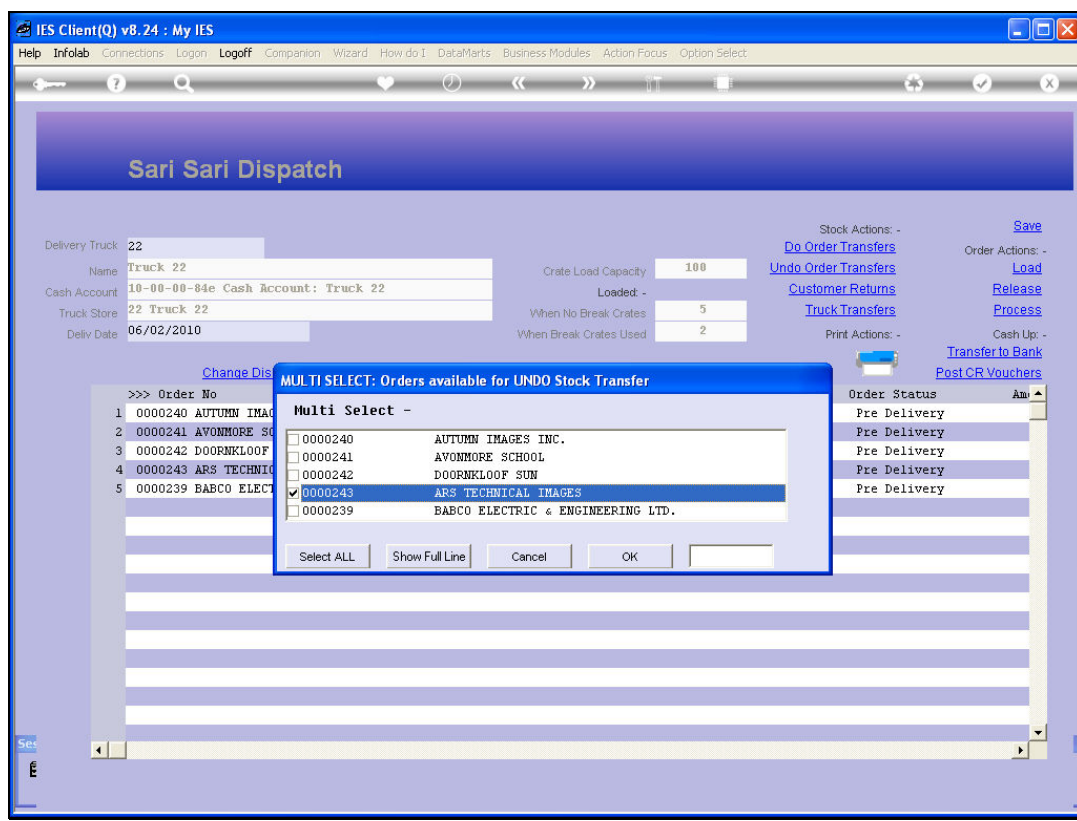

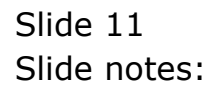

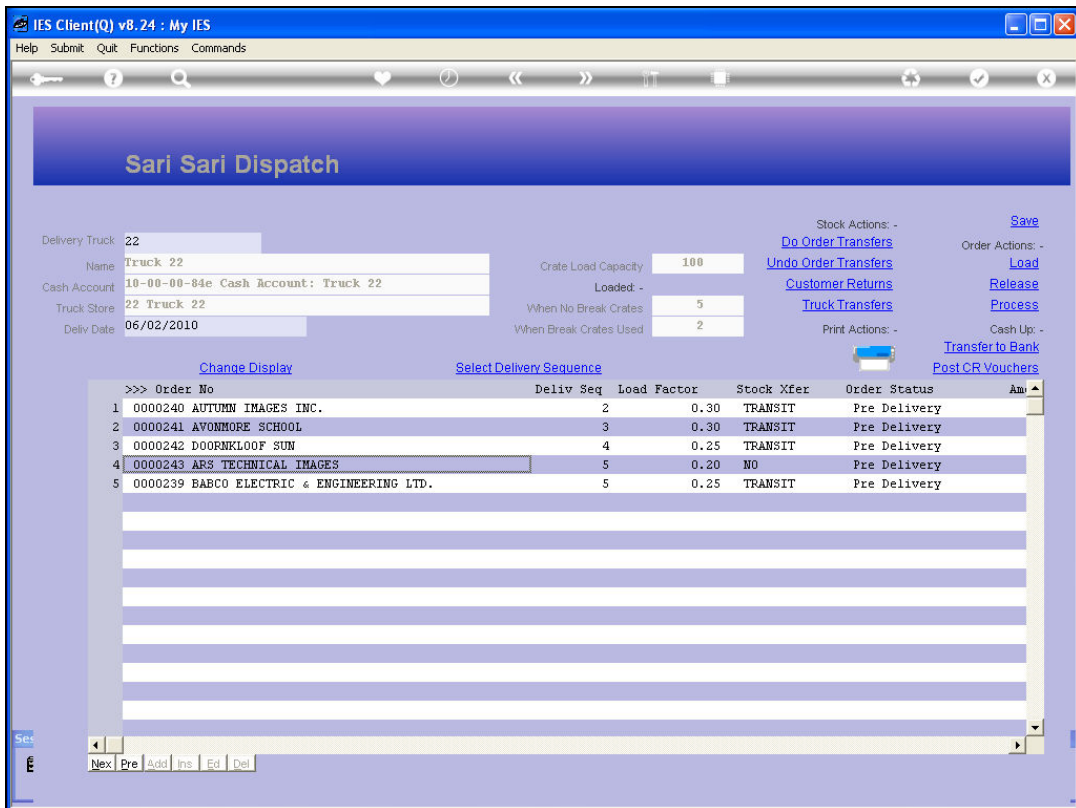

Slide notes: And then we release the Order back to the Sari Sari queue.

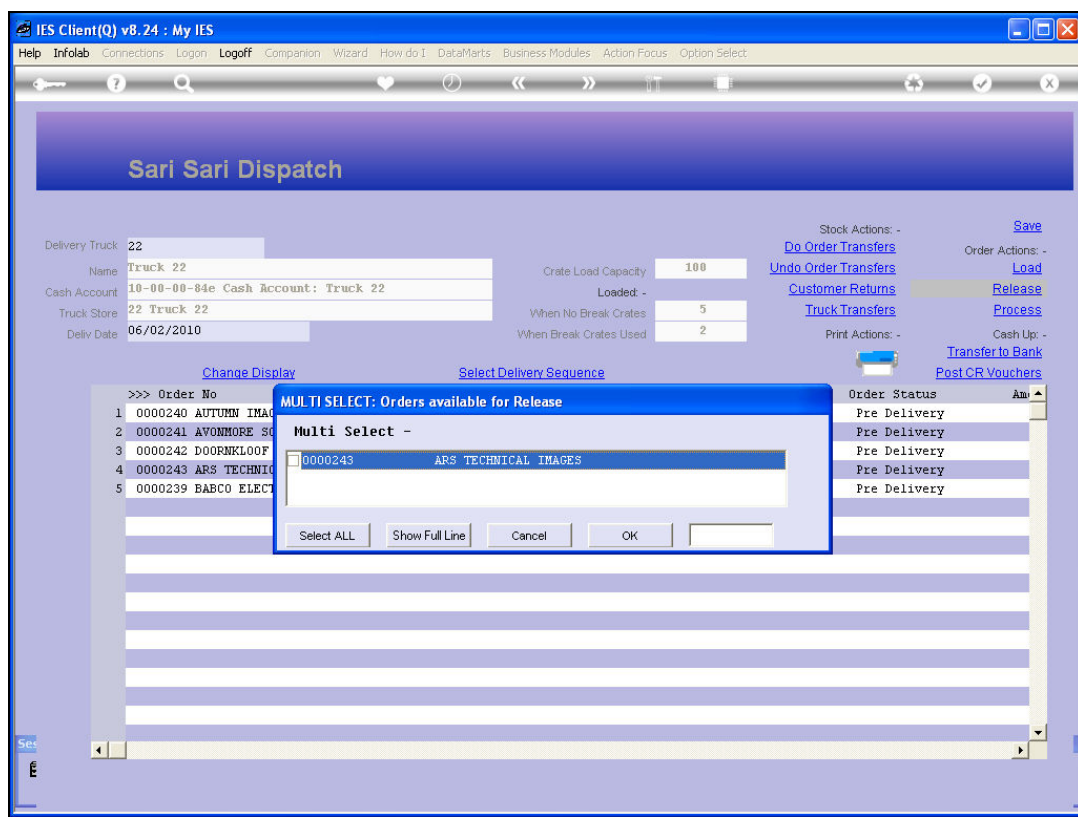

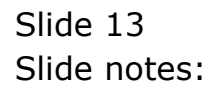

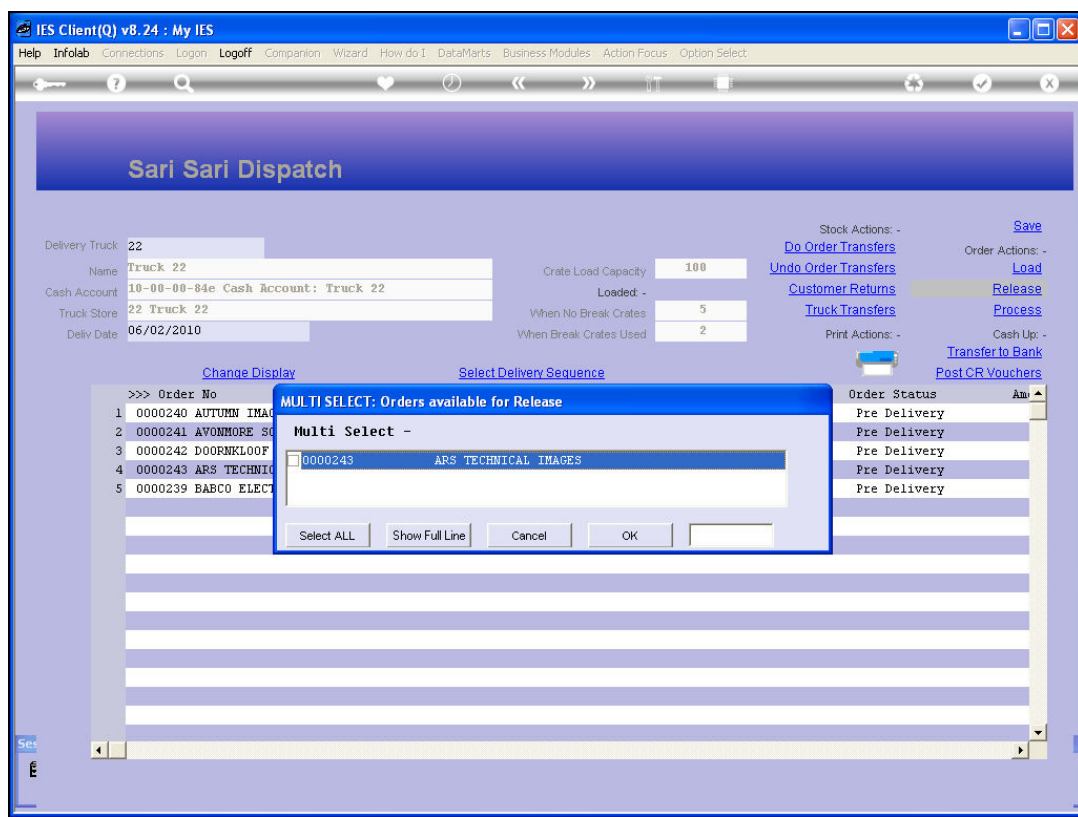

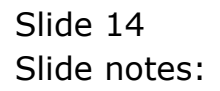

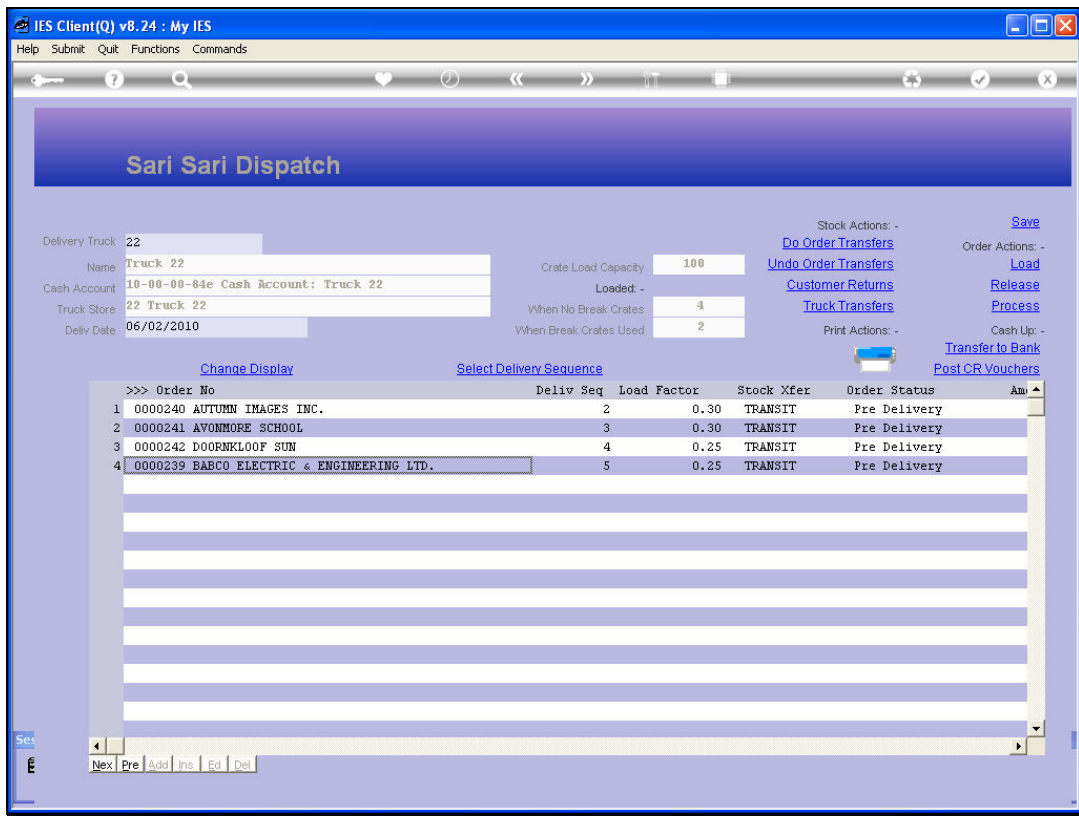

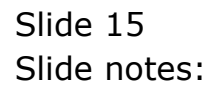

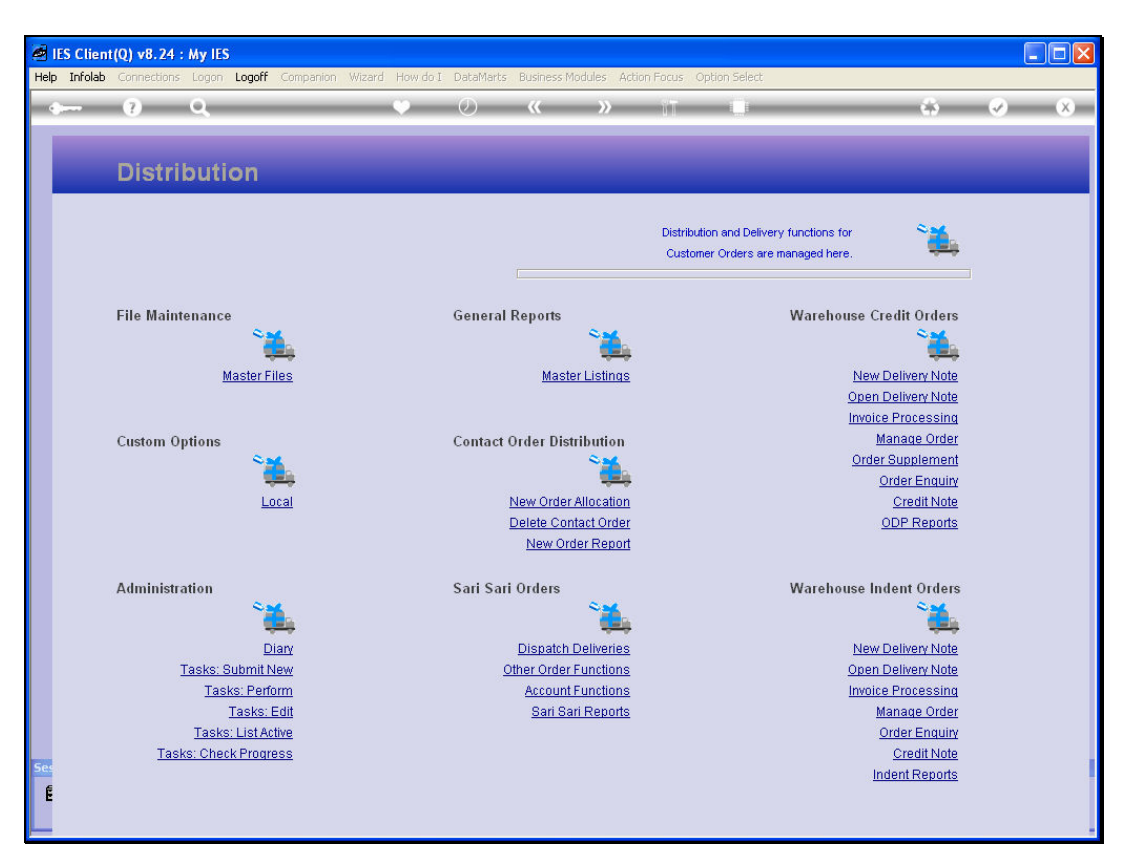

Slide 16 Slide notes:

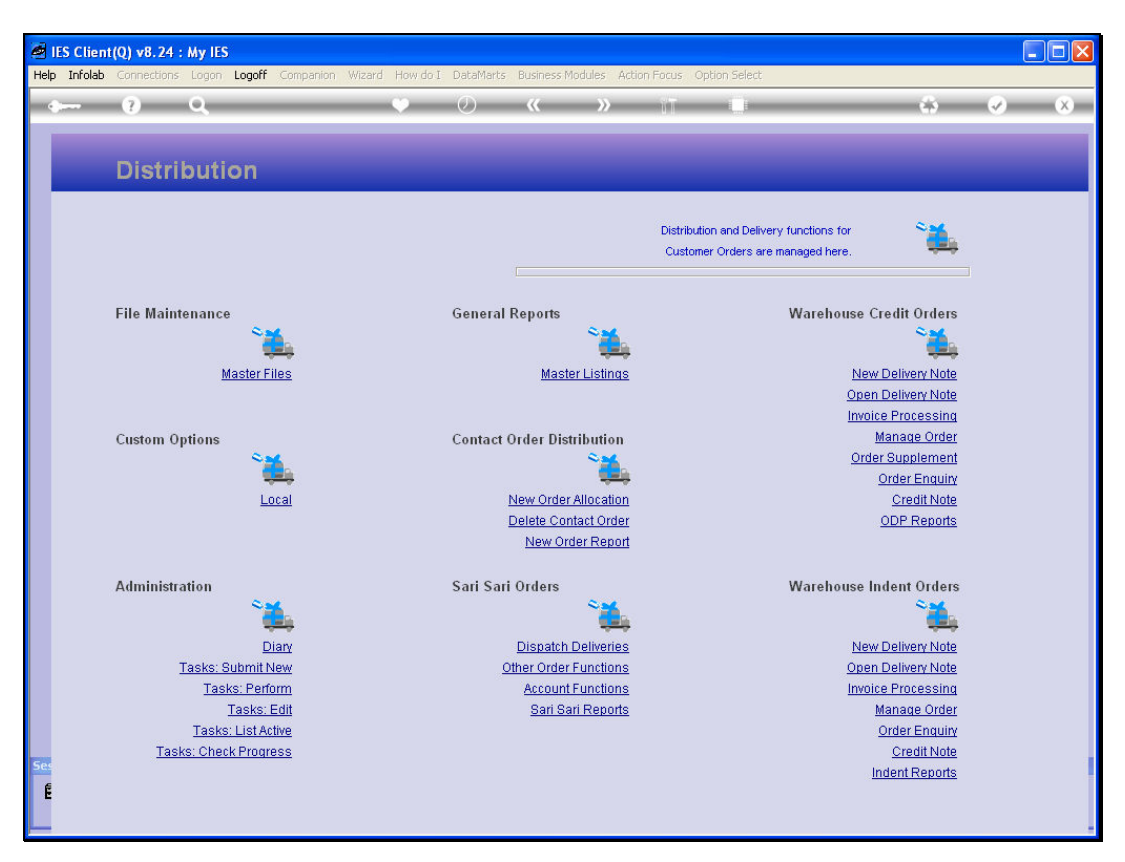

Slide 17 Slide notes:

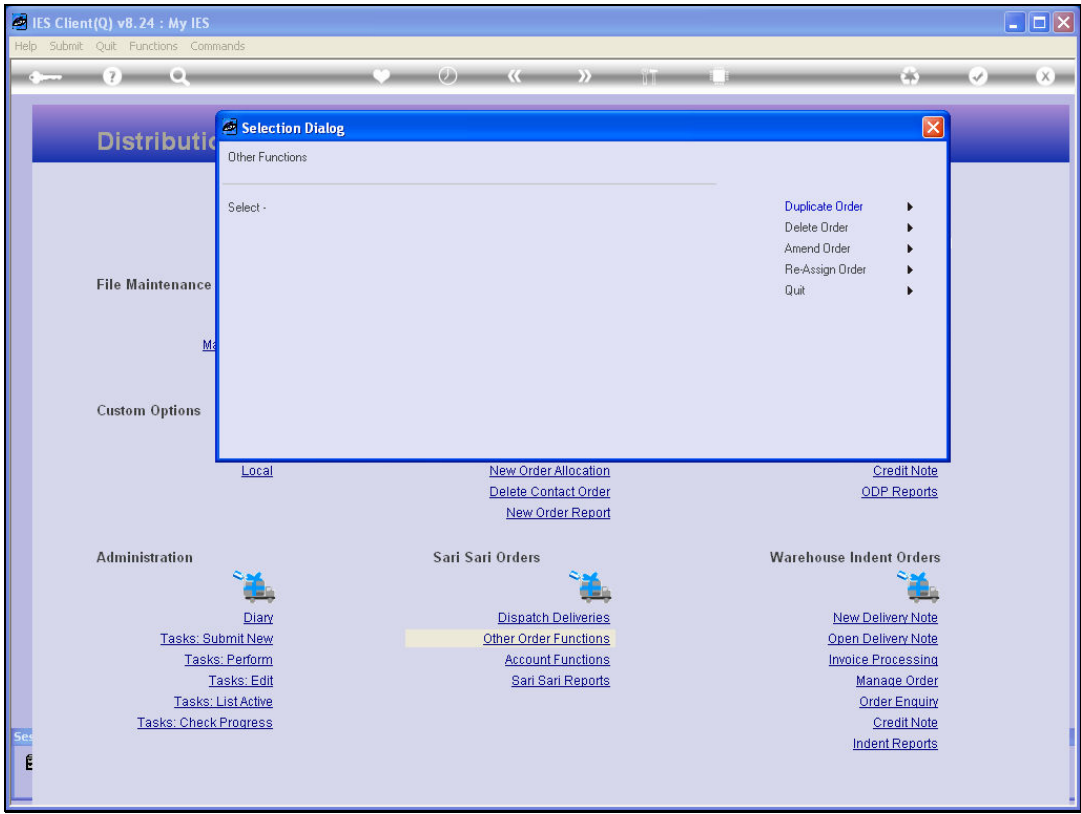

Slide notes: Then we re-assign the Order back to the Contact Order queue.

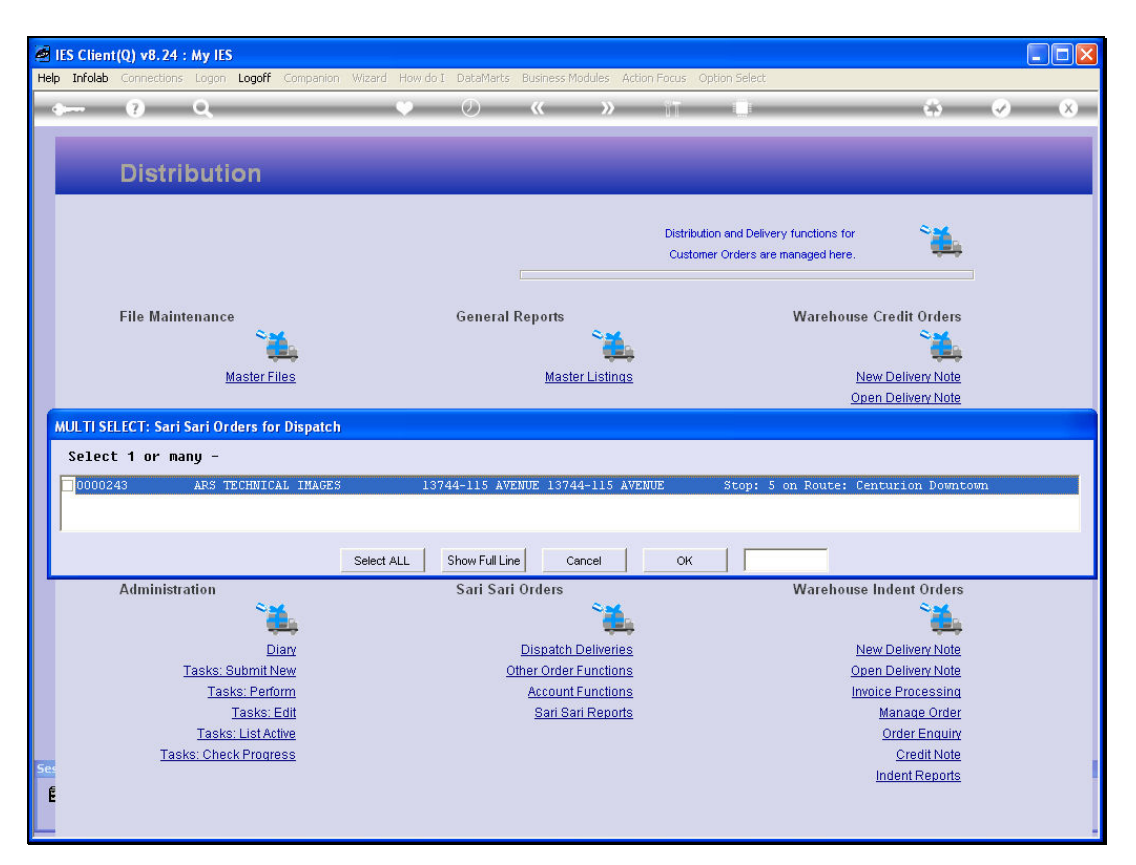

Slide 19 Slide notes:

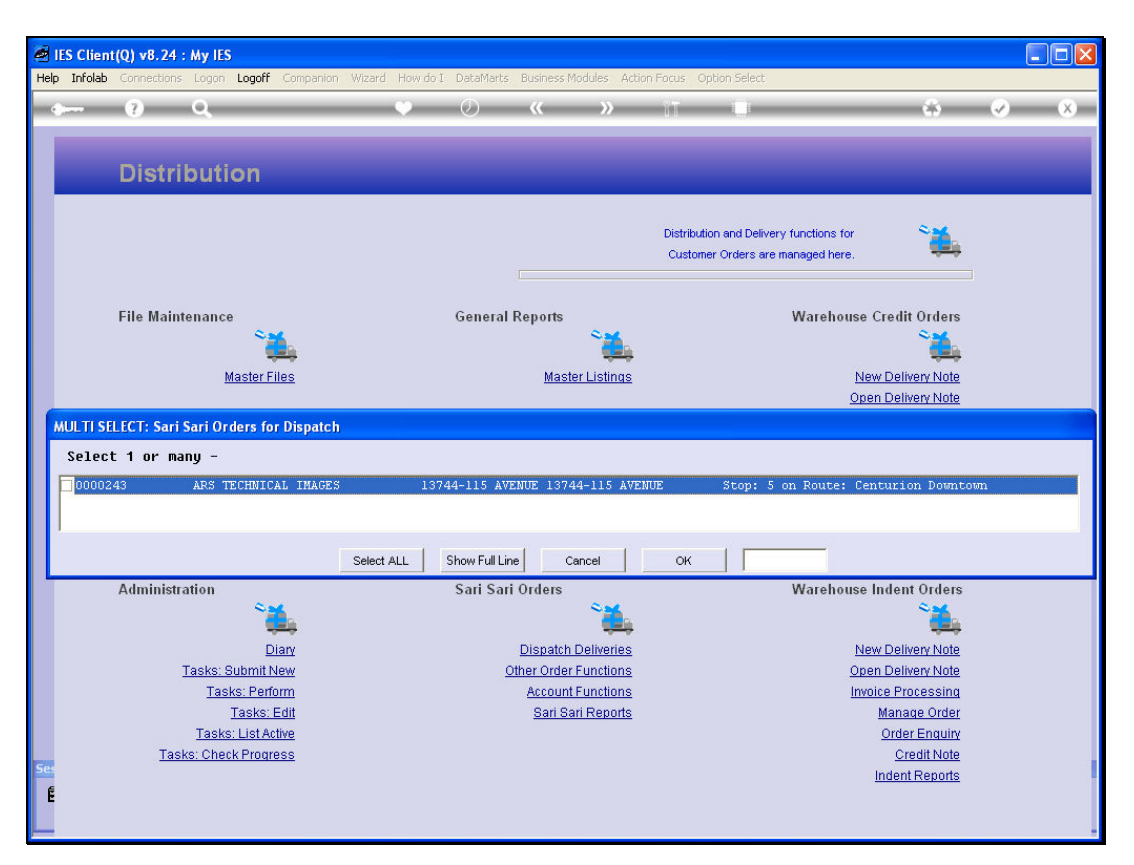

Slide 20 Slide notes:

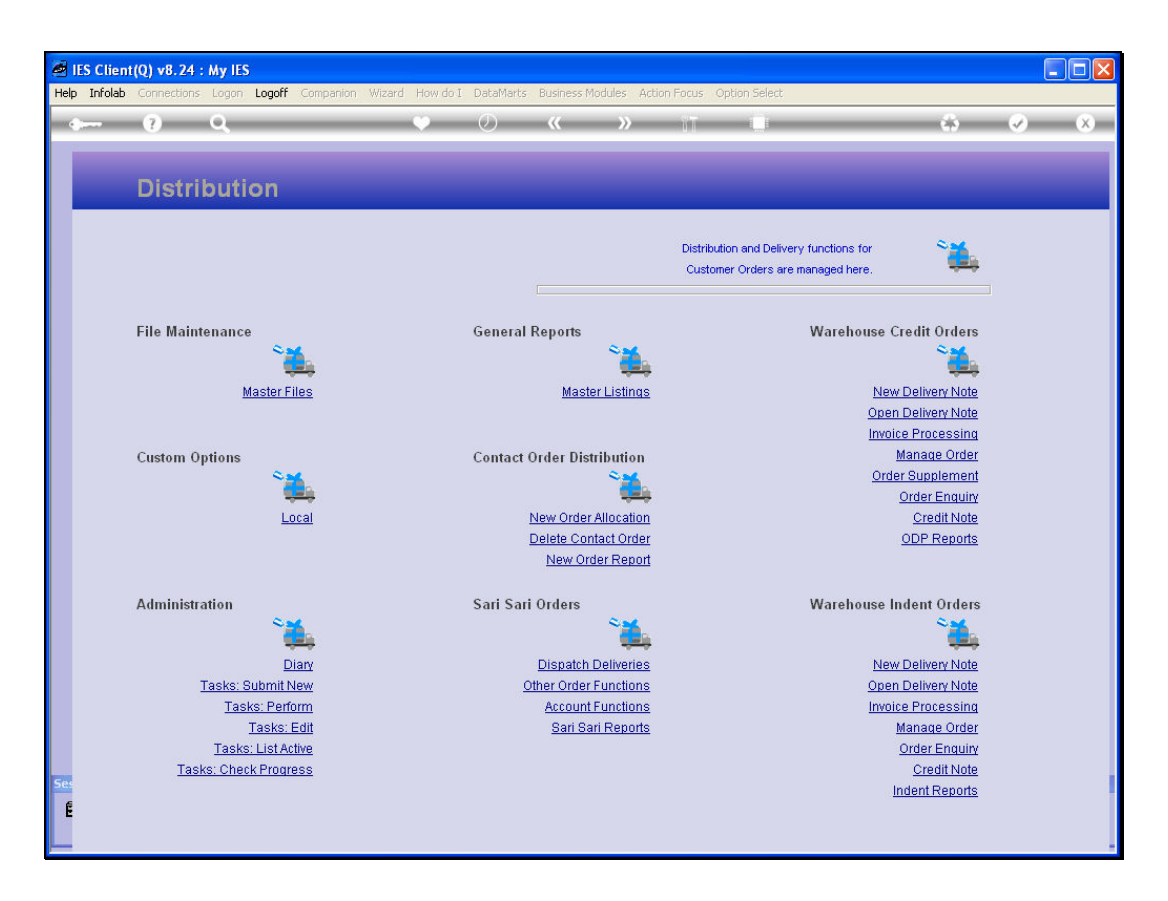

Slide notes: And at the Contact queue, we choose the DELETE option.

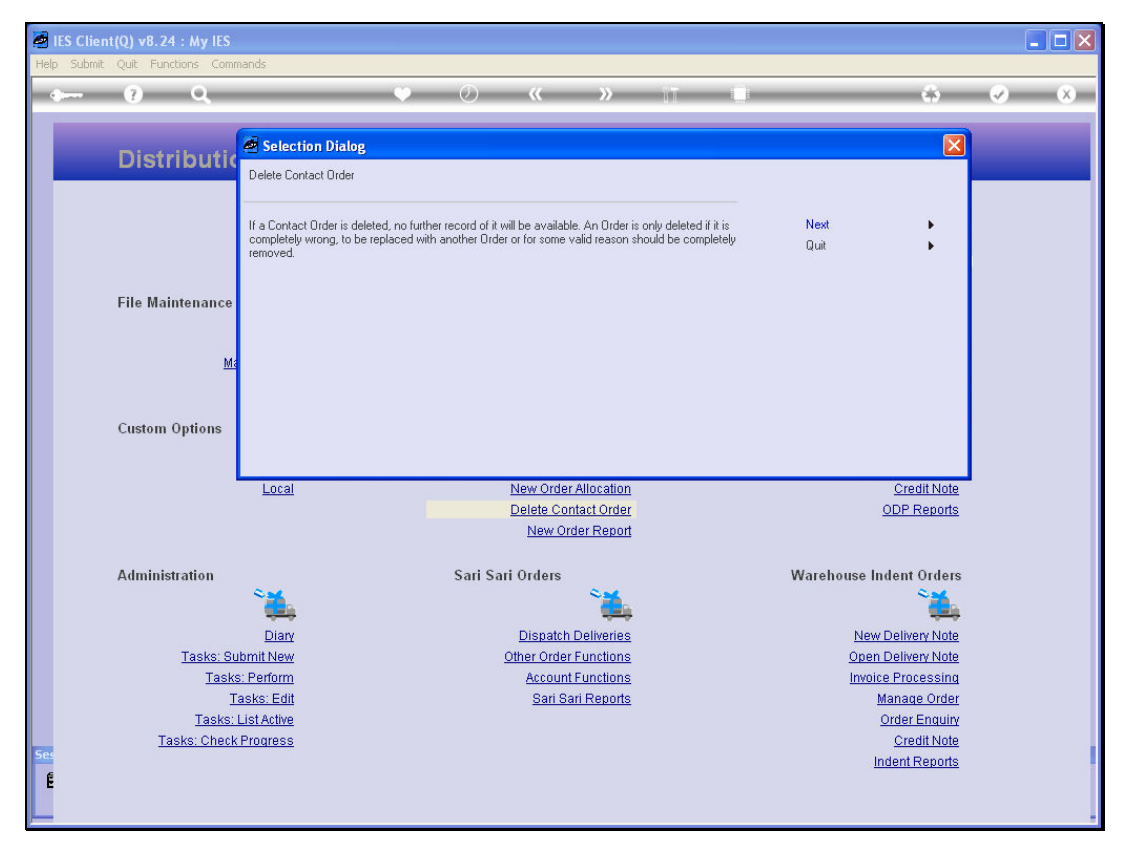

Slide 22 Slide notes:

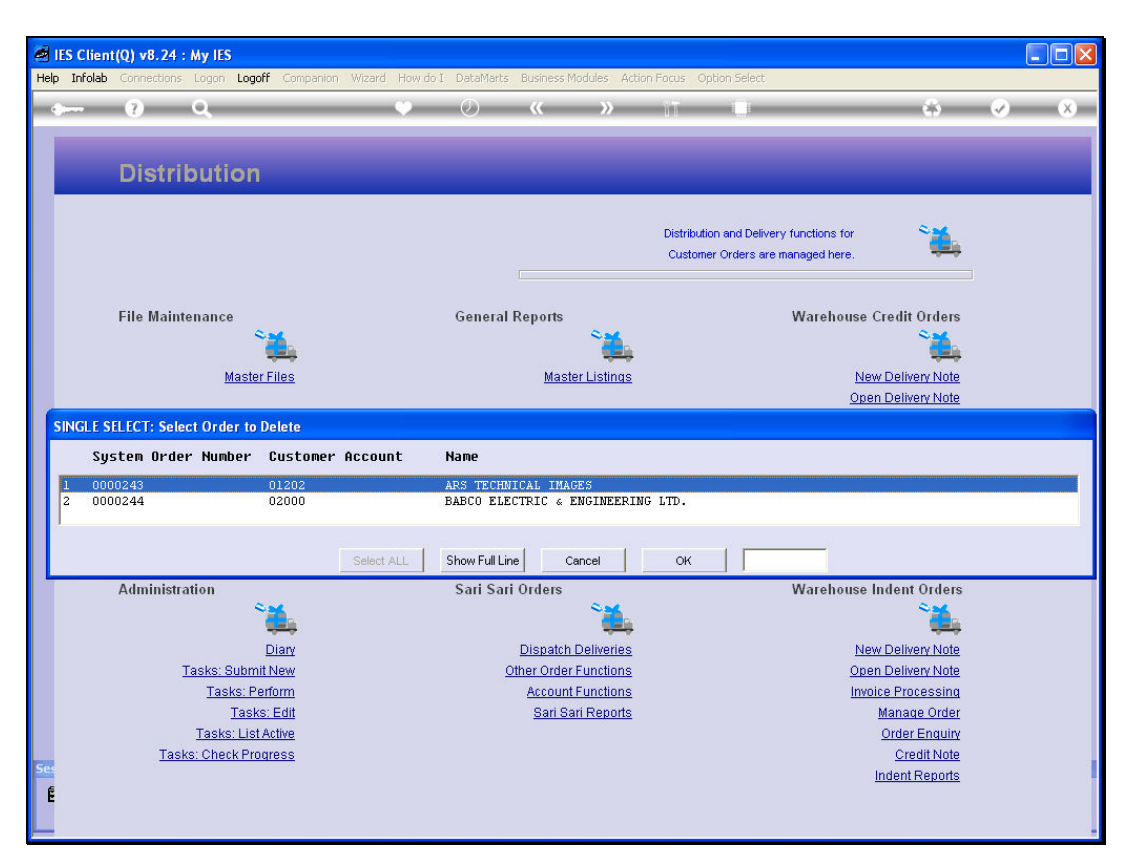

Slide 23 Slide notes:

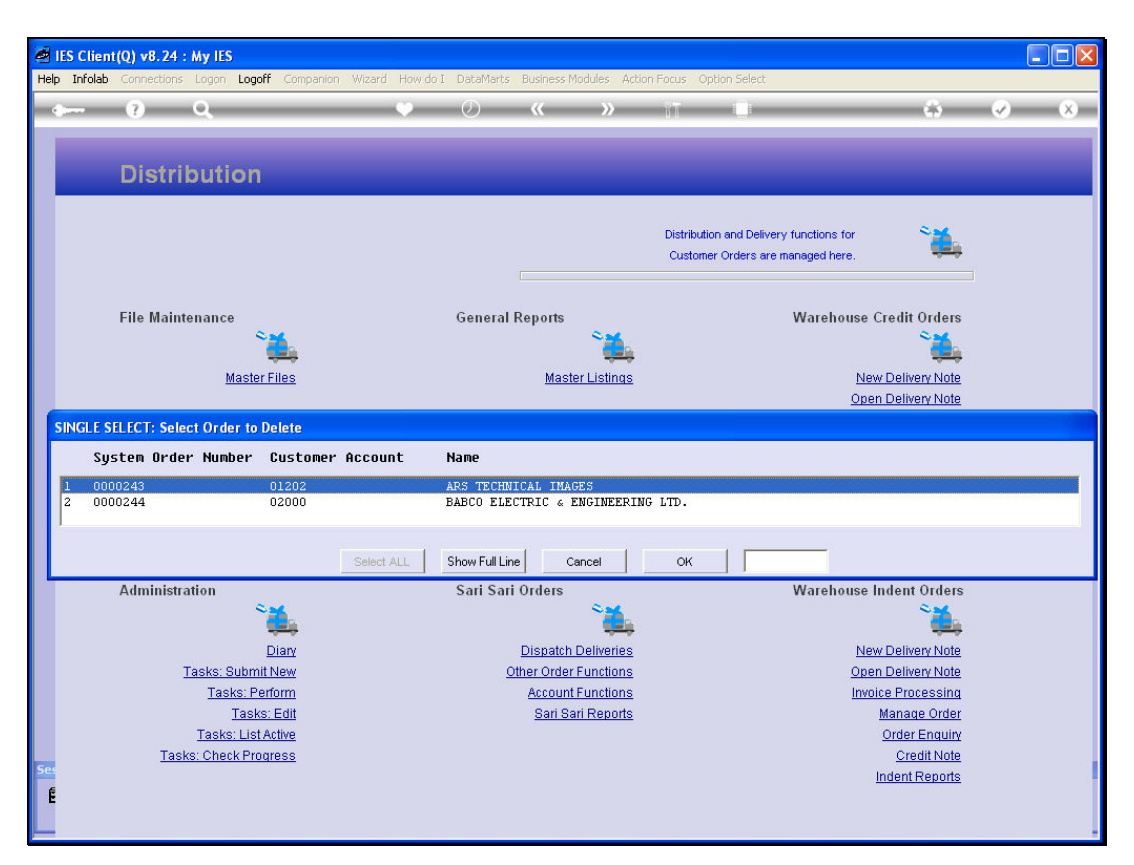

Slide 24 Slide notes:

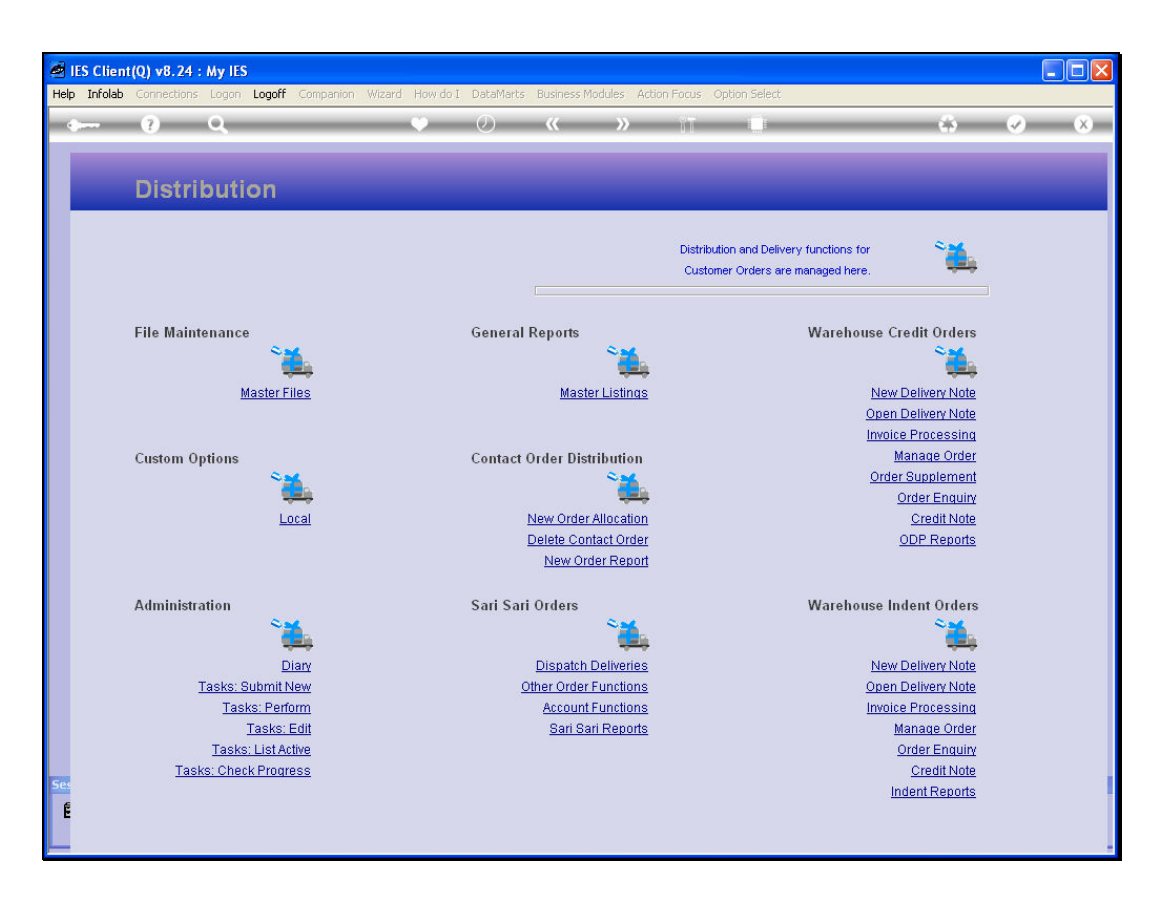

Slide notes: And now the Order is fully deleted.